Let's get started with your new Kasa Cam.

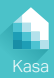

#### **STEP 1**

# **DOWNLOAD KASA**

Get the **Kasa for Mobile** app from the Apple App Store or Google Play.

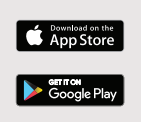

#### **STEP 2**

## **POWER UP**

While Kasa app downloads, plug in your Kasa Cam.

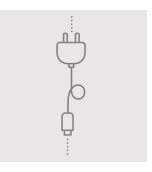

#### **STEP 3**

## **ADD TO KASA**

Tap the  $\left(\widehat{+}\right)$  button in the Kasa app and select **Kasa Cam**. Follow app instructions to complete setup.

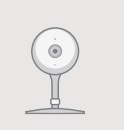

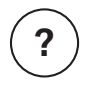

### **Need some help?**

www.tp-link.com/support

TP-Link hereby declares that the device is in compliance with the essential requirements and other relevant provisions of directives 2014/53/EU, 2009/125/EC and 2011/65/EU.

The original EU declaration of conformity may be found at http://www.tp-link.com/en/ce.

7106507821 REV1.0.1 © 2017 TP-Link. All rights reserved.